# www.websitecompass.com WebsiteCompass

## How to Post GIFs from Other Sites on Facebook

#### TUTORIAL **Post a GIF from Giphy in Your Facebook Status Update**

Giphy is a great place to start looking for fun GIFs to share.

**1.** Find a GIF that you want to post.

- **2.** Under the GIF, you'll see Share and Advanced options. You can use either one to post your GIF, and they'll have slightly different formats.
- **3.** To use the Share option, simply click on the Facebook icon and follow the directions from there.
- **4.** To use the Advanced option, click the Advanced tab. Select the GIF download URL, and press Ctrl-C on your keyboard.
- **5.** Giphy will show a message saying your GIF has been copied.
- **6.** Go to your home page in Facebook, place your cursor in the status update box, and press Ctrl-V on your keyboard. The GIF will appear.
- **7.** Select the URL, type a comment in its place, and click Post.
- **8.** The GIF will appear in your news feed, as well as those of your friends.

#### TUTORIAL **Post a GIF from Tumblr in Your Facebook Status Update**

If you're already using Tumblr, you can make it even more fun by posting GIFs you find there on Facebook.

- **1.** Find a GIF that you want to post. Right-click and choose Copy image URL.
- **2.** Go to your Facebook home page, place your cursor in the status update box, and press Ctrl-V on your keyboard. The GIF will appear.
- **3.** Select the URL, type a comment in its place, and click Post.
- **4.** The GIF will appear in your news feed, as well as those of your friends.

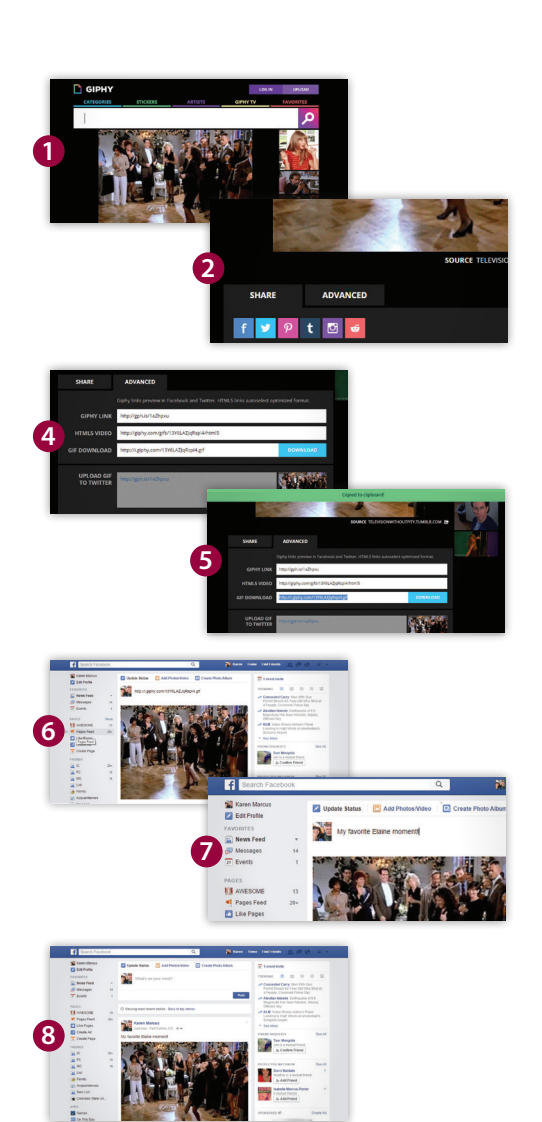

### **Make Your Own GIF**

Having so much fun with GIFs that you want to try making your own? There are several ways to do it. Probably the easiest is to use a video-to-GIF converter like Instagiffer or Cute Video to GIF Converter. Another of the many GIF-specific tools available, Jiffy is a Google Chrome extension that allows you to make a GIF from a YouTube video; this method is good if you aren't picky about fine-tuning or image quality. If you are serious about quality, you can use Photoshop to do the conversion. Remember, you can't load GIFs directly to Facebook, but you can load them to Giphy, and copy and paste them from there.